# **TRIBUNALE DI SIRACUSA**

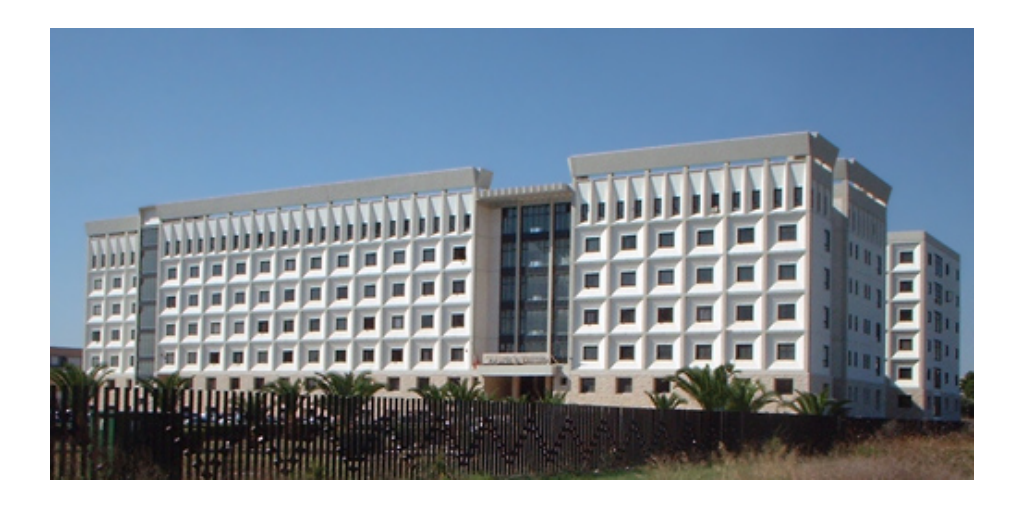

# I nuovi albi telematici CTU e Periti del Tribunale di Siracusa

Guida all'accreditamento sulla piattaforma e iscrizione online all'Albo

*Attività realizzata nell'Ambito del progetto "Percorsi Giustizia", finalizzato al miglioramento e riorganizzazione degli Uffici Giudiziari del Distretto, finanziato dal Programma Operativo FSE della Regione Siciliana, e realizzato in forza di una Convenzione stipulata a ottobre 2015 da FormezPA, con il supporto tecnico e la collaborazione del partner tecnologico della Corte d'Appello, Aste Giudiziarie Inlinea.*

*Versione 1.0*

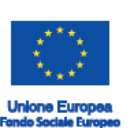

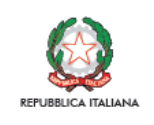

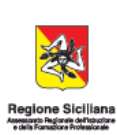

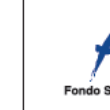

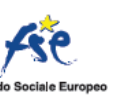

*Nell'ambito del Progetto "Percorsi", La Corte d'Appello e il Tribunale di Catania, con il supporto dell'Ufficio Innovazione e Sviluppo Organizzativo, hanno avviato un'iniziativa volta al miglioramento della Trasparenza e Legalità nelle attività di tutti gli Uffici Giudiziari giudicanti del distretto. La telematizzazione dell'Albo Periti e CTU del Tribunale, finora conservato in forma cartacea, permetterà una maggiore trasparenza e pubblicità, garantendo maggiormente i professionisti.*

*Ai professionisti succitati è dedicata questa sintetica guida operativa, che permetterà:*

- *L'ottenimento delle credenziali di accesso per il primo accesso alla piattaforma, precedente la presentazione della domanda di iscrizione*
- *Le modalità di elaborazione on line della domanda di iscrizione agli Albi*
- *Le modalità di presentazione cartacea della domanda per la verifica dei titoli da parte della Commissione prevista dalla normativa.*

*Dicembre 2017*

*Corte d'Appello di Catania*

*Tribunale di Catania*

*Ufficio Innovazione e Sviluppo Organizzativo*

*Tribunale Ordinario di Siracusa*

#### **Sommario**

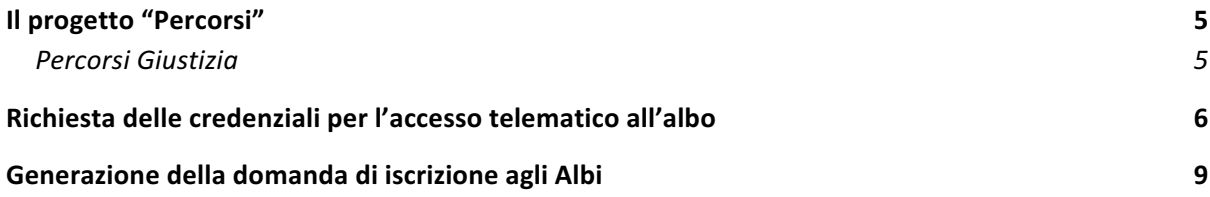

### Il progetto "Percorsi"

Il Progetto "Percorsi" finanziato dal Programma Operativo FSE della Regione Siciliana è finalizzato al miglioramento della Capacità Istituzionale delle PA ed è articolato in quattro linee di attività dedicate a diverse Amministrazioni operanti sul territorio regionale.

La "Linea 1" è dedicata al **"Miglioramento dell'efficienza e della qualità delle prestazioni del sistema giudiziario"** nel **Distretto Giudiziario di Catania**, elemento che contraddistingue il progetto con un forte elemento di originalità nel panorama nazionale, in quanto la Regione Siciliana è attualmente l'unico ente regionale a prevedere nel proprio POR – FSE una specifica linea di finanziamento dedicata al miglioramento della Giustizia.

### Percorsi Giustizia

Il Progetto, avviato operativamente a luglio 2016, con una durata prevista di 18 mesi, si concluderà il 31 dicembre 2017.

Coinvolge tutti gli Uffici Giudiziari giudicanti del Distretto di Corte d'Appello di Catania:

- Corte d'Appello di Catania
- Tribunale per i minorenni di Catania
- Tribunali Ordinari del distretto di Corte d'Appello (Caltagirone, Catania, Ragusa e Siracusa)
- Uffici del Giudice di Pace (Caltagirone, Catania, Ragusa e Siracusa)

La dimensione distrettuale del progetto si pone come una novità assoluta nel panorama dei programmi di miglioramento dell'efficienza del sistema giudiziario finora elaborati e attuati in Italia. Ciò permetterà di affrontare, per la prima volta, le criticità del sistema giudiziario in una prospettiva complessiva, riferita ad un territorio e alla popolazione residente, indipendentemente dalla tipologia di Ufficio Giudiziario, attraverso azioni coordinate distrettualmente e attuate localmente, sulla base delle singole specificità degli Uffici Giudiziari.

Per la realizzazione delle attività della Linea "Miglioramento Giustizia" FormezPa si avvale di un gruppo di esperti con uno specifico e approfondito know-how in materia di riorganizzazione degli Uffici Giudiziari. La squadra, attualmente composta da un capoprogetto FormezPA e 10 consulenti esperti in organizzazione, avrà a disposizione un budget di 1.370 giornate lavorative complessive.

Nel coordinamento dei lavori è *impegnato l'UISO* - Ufficio Innovazione e Sviluppo organizzativo.

## Richiesta delle credenziali per l'accesso telematico all'albo

● Sulla homepage del sito del Tribunale, dal menù laterale sinistro (in basso), è accessibile la sezione "Area riservata CTU e Periti. Puoi anche accedere direttamente tramite questo link. [MODIFICARE]

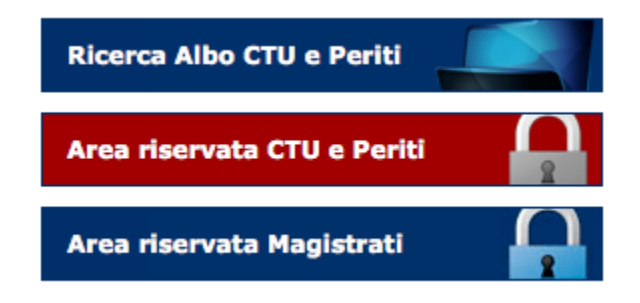

● Cliccando su "Area riservata CTU e Periti" verrai indirizzato alla pagina che ti permetterà di richiedere le credenziali di accesso e di operare in futuro sulla tua posizione nell'area Albi riservata ai professionisti.

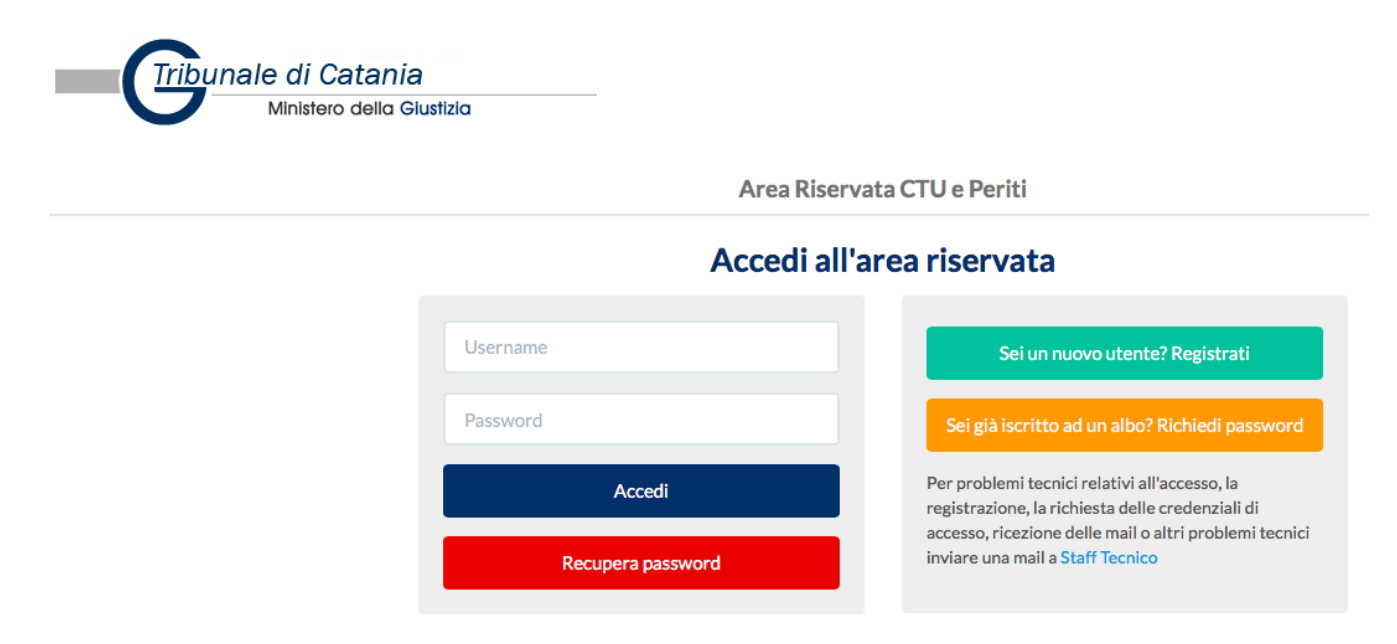

- Cliccando sul tasto verde "Sei un nuovo utente? Registrati" sarai indirizzato ad un *form* di inserimento dati, necessari per la richiesta delle credenziali di accesso.
	- Sarà sempre necessario inserire tutti i dati contrassegnati con l'asterisco rosso \*.

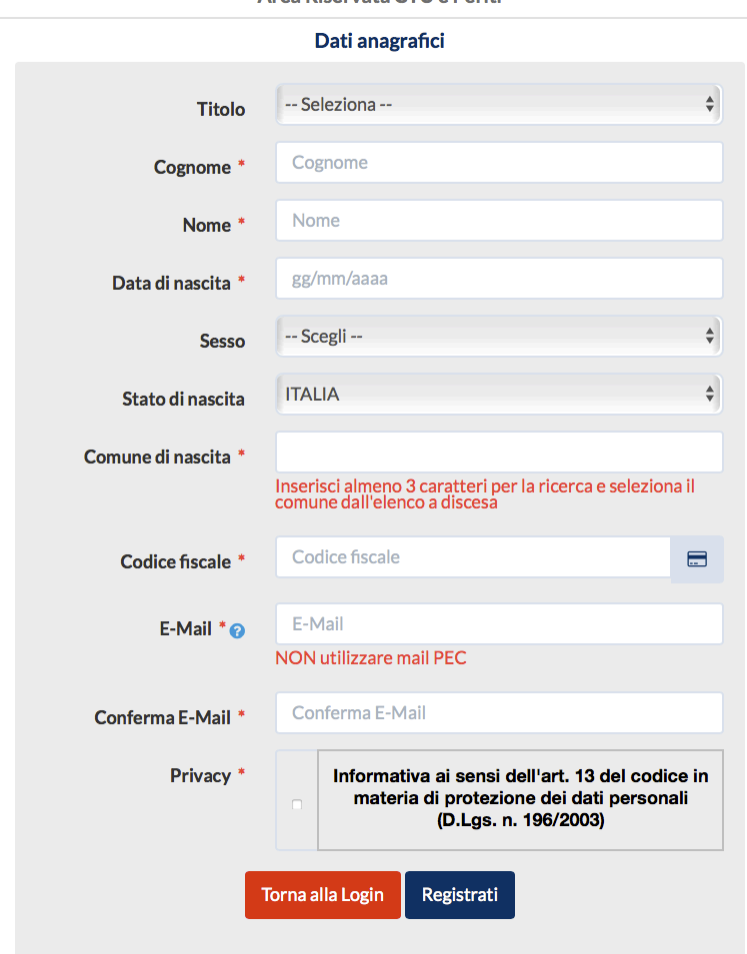

Area Ricenvata CTLLe Periti

- In questa fase della registrazione è richiesto l'indirizzo di posta ordinaria e non la PEC utilizzata con la PA o iscritta al ReGIndE.
- Inviata la richiesta di credenziali ti verrà recapitato, all'indirizzo di posta elettronica indicato precedentemente, un'email per confermarne la validità.

Per completare la registrazione clicca sul seguente Link, oppure copia e incolla l'indirizzo qui sotto nel tuo browser internet e premi invio. http://areariservatactu.progettotribunali.it//confermaRegistrazione.aspx?UG=1245&idc=17122&token=3c918bf4-47d2-4165-98db-36d172d0528d A registrazione completata ti invieremo, a questo indirizzo, la password di accesso.

Le informazioni contenute nella presente comunicazione sono riservate e sono, comunque, destinate esclusivamente a VINCENZA BELLINI. La diffusione, distribuzione e/o<br>copiatura del documento trasmesso da parte di qualsiasi

Questo messaggio è stato generato da un sistema automatico di invio di posta elettronica a cura di Aste Giudiziarie Inlinea S.p.A.

● Cliccando sul link riportato nella email si verificherà la correttezza dell'indirizzo email ordinario e verrai indirizzato per conferma sulla pagina web del sito del Tribunale.

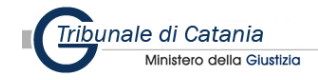

Messaggio

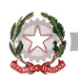

Area Riservata CTU e Periti

Gentile utente siamo lieti di comunicarle che all'indirizzo di posta elettronica da lei indicato ha ricevuto le credenziali di accesso alla sua area riservata Cliccare qui per accedere all'area riservata.

• Successivamente riceverai una comunicazione email automatica con le credenziali di accesso.

Gentile VINCENZO BELLINI, con la presente siamo a comunicarLe la coppia di credenziali personali per l'accesso alla sua area riservata. Accedendo all'area riservata presente sul sito web del Tribunale potrà:

- · visualizzare e/o modificare i suoi dati personali;
- · generare la domanda di iscrizione all'albo CTU e/o Periti;
- · stampare in formato pdf la domanda di iscrizione all'albo, da presentare all'ufficio preposto.

Le ricordiamo che le credenziali per l'accesso all'area riservata sono:

- · Username: vincenzo.bellini
- · Password: 6db8be875f

L'accesso all'area riservata potrà essere effettuato dall'indirizzo http://areariservatactu.progettotribunali.it/login.aspx?ug=1245

Le informazioni contenute nella presente comunicazione sono riservate e sono, comunque, destinate esclusivamente a VINCENZO BELLINI. La diffusione, distribuzione e/o copiatura del documento trasmesso da parte di qualsiasi soggetto diverso dal destinatario originale è proibita. Se Lei ha ricevuto questo messaggio per errore la preghiamo di contattarci. Grazie.

● Ritornando alla pagina di accesso all'area CTU e Periti tramite questo link [MODIFICARE] e inserendo le proprie credenziali inviate dal Tribunale, ti verrà richiesto l'aggiornamento della password generata automaticamente con una di tua scelta.

Area Riservata CTU e Periti

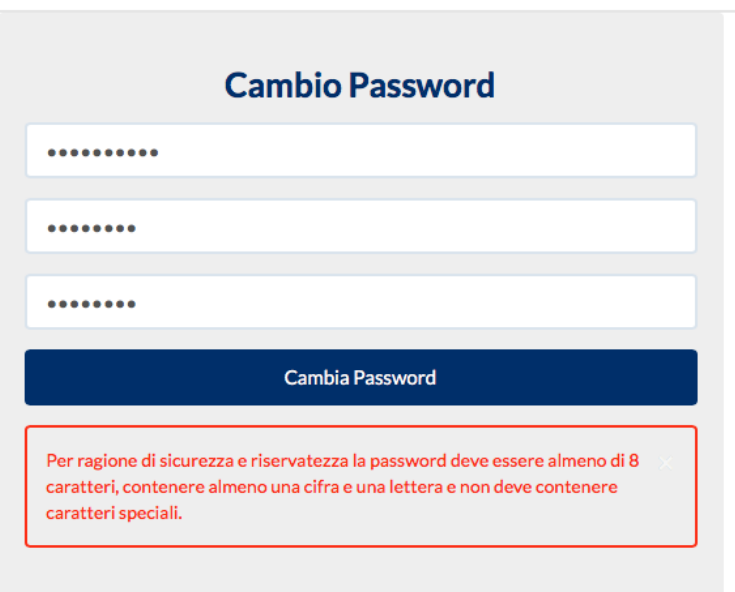

● Una volta effettuate le operazioni sopra descritte è conclusa la fase di registrazione sul sistema Albi Web.

### Generazione della domanda di iscrizione agli Albi

#### Home

Benvenuto nella tua area riservata

- Ti informiamo che da quest'area potrai:
	- · visualizzare e/o modificare i tuoi dati personali accedendo al menu "DATI ANAGRAFICI --> Dati anagrafici"
	- · modificare la tua password personale di accesso a quest'area accedendo al menu "DATI ANAGRAFICI --> Cambio Password"
	- · generare la tua domanda di iscrizione all'albo civile e/o penale
	- · modificare i dati inseriti e generare una nuova domanda di iscrizione all'albo (nel caso in cui la tua domanda non sia stata ancora consegnata e protocollata dall'ufficio competente) e aggiornare i dati inseriti nella domanda (laddove l'ufficio competente abbia previsto la possibilità di aggiornarli direttamente dall'area riservata, senza presentare istanza cartacea)

Generazione domanda di iscrizione all'albo dei CTU

Generazione domanda di iscrizione all'albo dei Periti

- Dalla pagina iniziale dell'area riservata a CTU e Periti, attraverso i due tasti evidenziati in homepage, potrai compilare online la domanda di iscrizione, seguendo il percorso guidato.
- Le procedure sono uguali sia per la domanda di iscrizione all'albo CTU (area civile) e Periti (area penale).
- La procedura di elaborazione online della domanda di iscrizione è articolata in sei fasi.
- Per ogni procedura, di seguito visualizzata, è obbligatorio inserire tutti i dati contrassegnati dall'asterisco e dove previsto cliccare sui tasti di salvataggio delle informazioni, prima di passare alla fase successiva.
- Passo1 materie di competenza: vanno inserite le informazioni relative alla propria categoria professionale di appartenenza, alle materie di competenza e alla specializzazione.

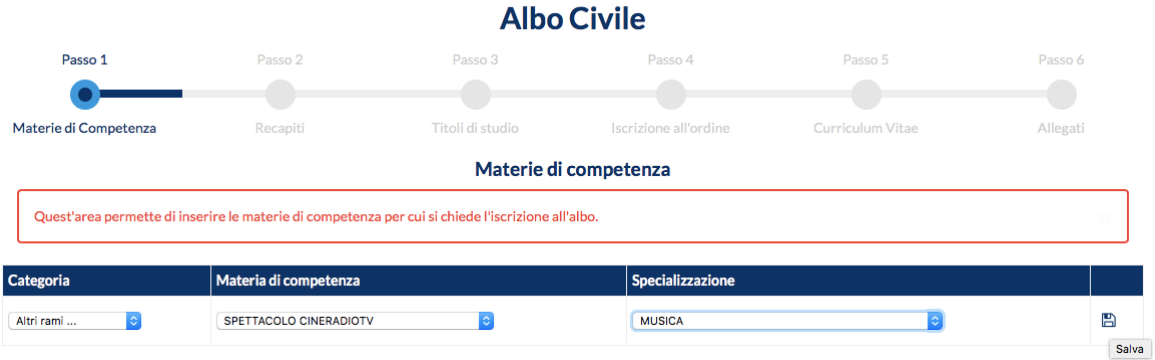

- In sede di iscrizione è possibile richiedere l'iscrizione relativamente a due sole specializzazioni.
- Attraverso la fase 2 di registrazione, sarà necessario inserire correttamente i propri recapiti.

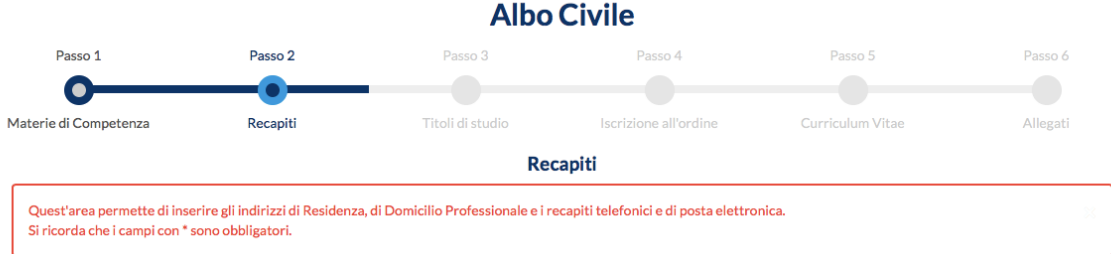

- L'inserimento dei titoli di studio, prevede la possibilità di inserire molteplici titoli, pertanto è necessario, dopo avere compilato il *form*, cliccare "aggiungi" per salvare un titolo di studio e poterne aggiungere un altro.
- Nel momento in cui tutti i titoli di studio posseduti sono stati inseriti si potrà procedere alla fase successiva.

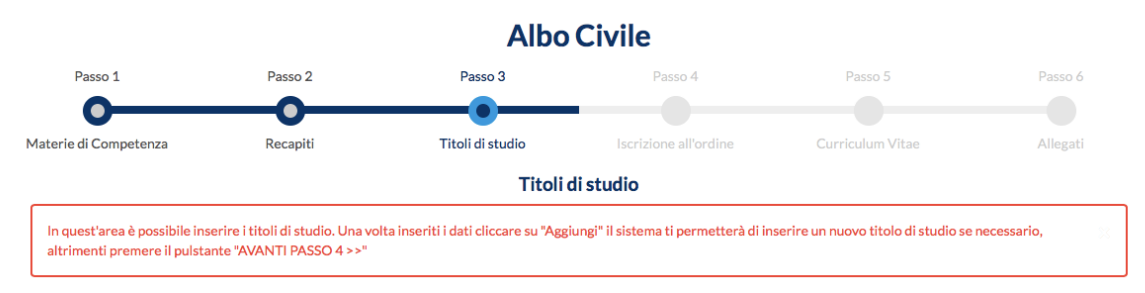

• L'inserimento dell'appartenenza ad un Ordine Professionale o Collegio non è obbligatorio, ma riguarda solo le categorie professionali previste dalla legge. In caso contrario è richiesta l'iscrizione in apposito elenco presso la CCIAA di Catania.

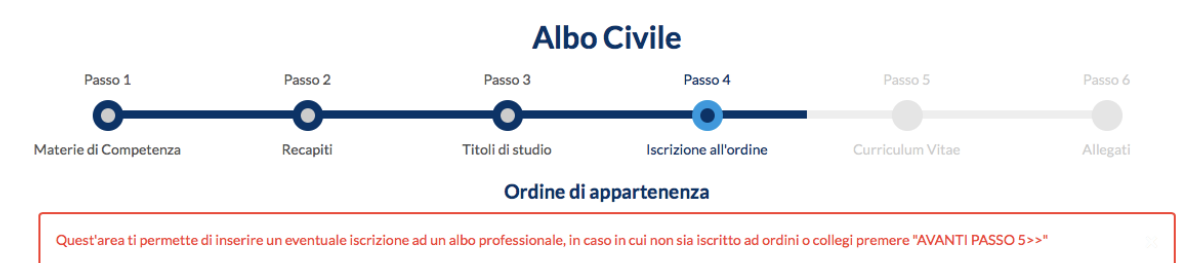

• Il passo 5 "Curriculum vitae" prevede la possibilità di descrivere brevemente, in maniera sintetica, le competenze possedute e le esperienze maturate, utili alla valutazione del profilo di iscrizione che si richiederà.

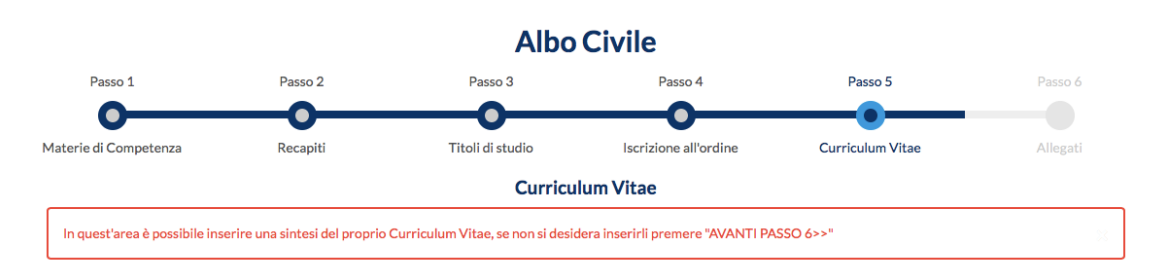

• L'ultima fase di elaborazione della domanda di iscrizione richiede il caricamento del CV in formato europeo al fine di fornire alla commissione che valuterà la richiesta tutte le informazioni necessarie ad una valutazione trasparente e completa.

**Albo Civile** 

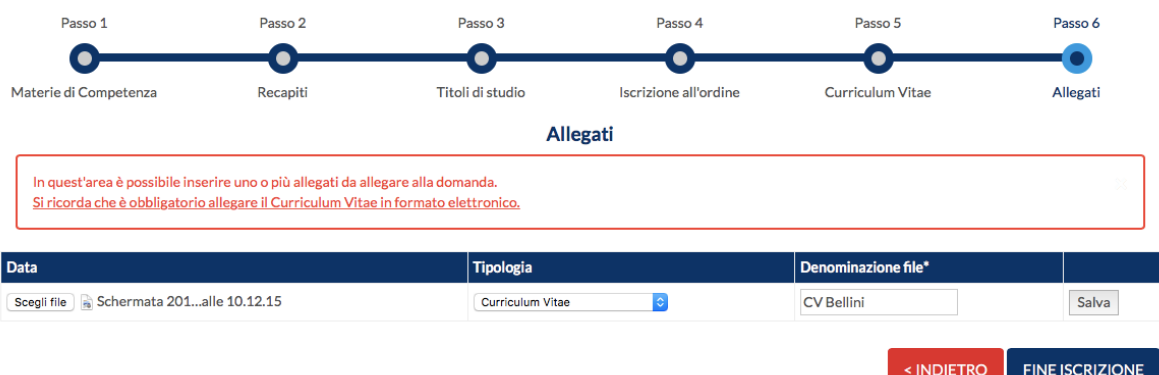

• Dopo avere proceduto a tutte le fasi, sarà possibile completare la procedura di generazione della domanda di iscrizione cliccando sul tasto "Fine iscrizione".

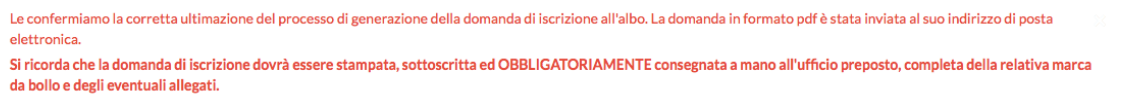

- Al completamento della procedura di compilazione della domanda, è necessario stampare la stessa per consegnarla a mano all'ufficio Albi CTU e Periti del Tribunale, i quali provvederanno ad autenticare la firma, corredata degli allegati obbligatori:
	- o Copia del CV allegato alla domanda online
	- o Copia del documento di identità in corso di validità
	- o Eventuali dichiarazioni e autocertificazioni
- La marca da bollo verrà richiesta al completamento della procedura di iscrizione all'Albo, verificato il buon fine della stessa, consegnandola direttamente all'Ufficio Albi del Tribunale, secondo l'orario di apertura, pena il non inserimento nell'Albo.